## **Password Resets**

Your Hopkins password can be reset in two ways.

- Go to https://my.jh.edu and select the Forgot Your Password? link
  Call the enterprise help desk at (410) 955-4357.

Please update the password on applicable devices to avoid locking your account. This includes email clients on mobile devices and devices that connect to the Hopkins wireless network.

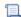

📜 Unknown macro: 'hideelements-macro'